# Siempre a su disposición para ayudarle

www.philips.com/support Para registrar su producto y obtener información de contacto y asistencia, visite

AW9000 ¿Alguna pregunta? Contacte con Philips

# Manual del usuario

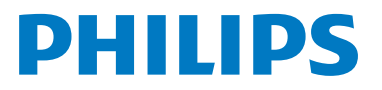

# Contenido

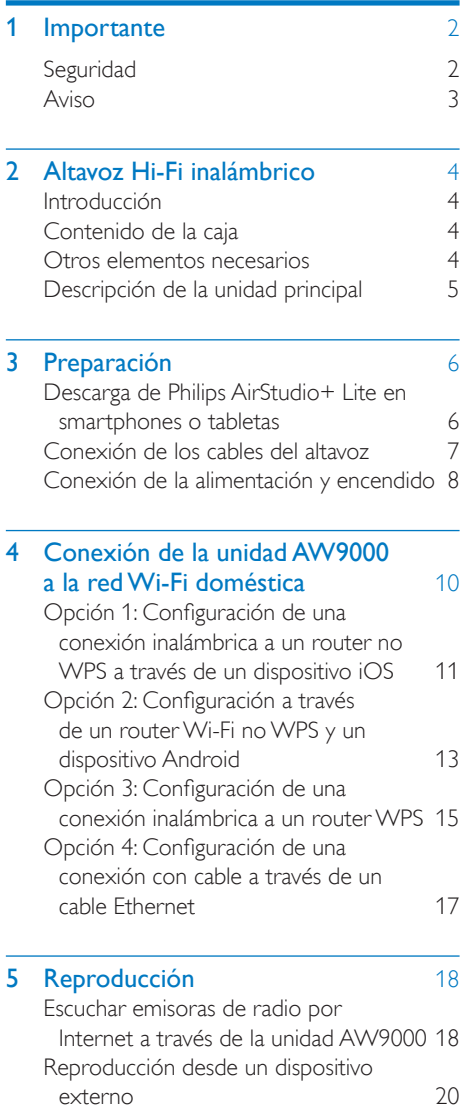

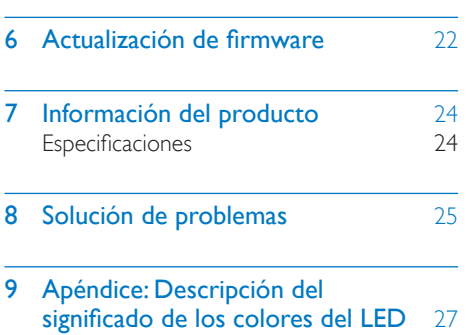

# <span id="page-3-0"></span>**Importante**

# **Seguridad**

Información para Europa:

Atención a estos símbolos de seguridad

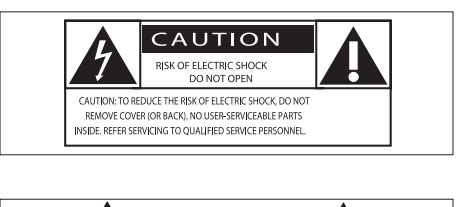

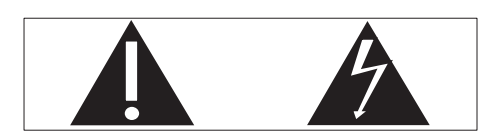

El signo de exclamación indica características importantes cuya información debe leer detenidamente en los manuales adjuntos a fin de evitar problemas en el funcionamiento y en el mantenimiento.

El símbolo del rayo indica componentes sin aislamiento dentro del producto que pueden generar una descarga eléctrica.

Para reducir el riesgo de incendio o descarga eléctrica, el producto no debe exponerse a la lluvia o humedad ni se deben colocar sobre aquél objetos que contengan líquidos.

- $(1)$  Lea estas instrucciones.
- $(2)$  Guarde estas instrucciones.
- Preste atención a todas las advertencias.
- $(4)$  Siga todas las instrucciones.
- $(5)$  No use este producto cerca del agua.
- f Utilice únicamente un paño seco para la limpieza.
- $(7)$  No bloquee las aberturas de ventilación. Realice la instalación de acuerdo con las indicaciones del fabricante.
- $(8)$  No quite nunca la carcasa de este producto.
- $(9)$  No exponga el producto a goteos ni salpicaduras de agua, lluvia o humedad.
- j No exponga el producto a la luz solar directa, al calor o a las llamas.
- (11) No instale cerca ninguna fuente de calor como, por ejemplo, radiadores, rejillas de calefacción, hornos u otros aparatos eléctricos (incluidos los amplificadores).
- (12) No coloque ningún otro aparato eléctrico sobre el producto.
- $(13)$  No coloque sobre el producto objetos que puedan suponer un peligro (por ejemplo, objetos que contengan líquido o velas encendidas).
- $(14)$  Si usa el enchufe de alimentación o un adaptador para desconectar el aparato, éstos deberán estar siempre a mano.

### Advertencia

- No quite nunca la carcasa de este aparato.
- No lubrique ninguna pieza de este aparato.
- No coloque nunca este aparato sobre otro equipo eléctrico.
- No exponga el aparato a la luz solar directa, al calor o a las llamas.
- Asegúrese de tener siempre un fácil acceso al cable de alimentación, al enchufe o al adaptador para desconectar el aparato de la corriente.

Riesgo de sobrecalentamiento. Nunca instale este aparato en espacios reducidos. Deje siempre un espacio de al menos 10 cm alrededor del aparato para permitir su ventilación. Asegúrese de que las cortinas u otros objetos no cubran las ranuras de ventilación del aparato.

# <span id="page-4-0"></span>Aviso

# **CE0560**

Este producto cumple los requisitos de interferencias de radio de la Comunidad Europea.

Este producto cumple los requisitos de la directiva 1999/5/EC.

### Modificaciones

Las modificaciones no autorizadas por el fabricante pueden anular la autoridad del usuario para utilizar este producto.

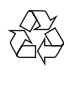

El producto ha sido diseñado y fabricado con materiales y componentes de alta calidad que pueden reciclarse y reutilizarse.

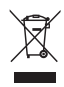

Cuando aparece este símbolo de cubo de basura tachado en un producto, significa que cumple la Directiva europea 2002/96/EC. Infórmese sobre el sistema local de reciclaje de productos eléctricos y electrónicos. Proceda conforme a la legislación local y no se deshaga de sus productos antiguos con la basura doméstica normal. La eliminación correcta del producto antiguo ayudará a evitar posibles consecuencias negativas para el medioambiente y la salud.

### Información medioambiental

Se ha suprimido el embalaje innecesario. Hemos intentado que el embalaje sea fácil de separar en tres materiales: cartón (caja), espuma de poliestireno (corcho) y polietileno (bolsas, lámina de espuma protectora).

El sistema se compone de materiales que se pueden reciclar y volver a utilizar si lo desmonta una empresa especializada. Siga la normativa local acerca del desecho de materiales de embalaje, pilas agotadas y equipos antiguos.

Android es una marca registrada de Google Inc. El uso de esta marca registrada está sujeto a la autorización por parte de Google.

### Símbolo de equipo de Clase II:

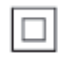

Aparato de Clase II con doble aislamiento y sin toma de tierra protegida.

### Nota

• La placa de identificación está situada en la parte inferior del dispositivo.

# <span id="page-5-0"></span>2 Altavoz Hi-Fi inalámbrico

Le felicitamos por su compra y le damos la bienvenida a Philips. Para poder beneficiarse por completo de la asistencia que ofrece Philips, registre el producto en www.philips.com/ welcome.

Si se pone en contacto con Philips, se le preguntará el número de serie y de modelo del aparato. El número de modelo y el número de serie están en la parte inferior del aparato. Escriba los números aquí:

Número de modelo **witch and the server** 

Número de serie \_\_\_\_\_\_\_\_\_\_\_\_\_\_\_\_\_\_\_\_\_\_

# Introducción

Con este sistema de altavoces Hi-Fi inalámbricos, puede:

- Escuchar música enviada desde una aplicación compatible con DLNA/UPnP.
- escuchar emisoras de radio por Internet o servicios de música en línea.
- Reproducir música desde otros dispositivos de audio mediante las tomas MP3-LINK, OPTICAL, COAXIAL o AUX IN (L/R) .

# Contenido de la caja

Compruebe e identifique el contenido del paquete:

- Sistema de altavoces Hi-Fi inalámbricos con Wi-Fi incorporado
- 2 cables de alimentación de CA
- 1 cable de altavoz
- Guía de configuración rápida
- Hoja de seguridad

# Otros elementos necesarios

Para transferir audio inalámbricamente a la unidad AW9000, es necesario:

- Un router con certificación Wi-Fi
- Un dispositivo iOS o Android, como un iPod touch/iPhone/iPad o un teléfono o tableta Android.
- La aplicación Philips AirStudio+ Lite disponible en App Store de Apple (para dispositivos iOS) o Google Play Store (para dispositivos Android)

Su AW9000 debe estar conectado a la misma red local que su dispositivo iOS/Android mediante el router Wi-Fi.

# <span id="page-6-0"></span>Descripción de la unidad principal

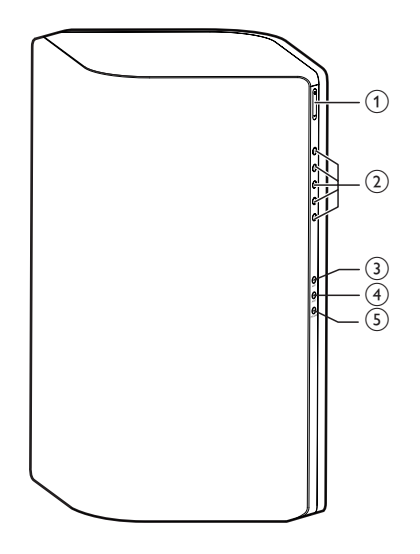

- $(1) +1$ 
	- Ajustar el volumen.

### (2) Botones numéricos (1 a 5)

• Seleccionan una emisora de radio por Internet.

### 3) Botón AUX 1

Seleccione una fuente de entrada auxiliar conectada a la toma OPTICAL o COAXIAL .

### (4) Botón AUX 2

- Seleccione una fuente de entrada auxiliar conectada a las tomas AUX IN L/R .
- (5) Botón MP3-LINK
	- Seleccione la fuente de conexión MP3.
- $(6)$  Botón indicador de energía  $\circ$ 
	- Muestra el estado actual del dispositivo.
	- Enciende el dispositivo o cambia al modo de espera normal/de bajo consumo.

# $(7)$  Tomas AUX IN L/R

• Conecte un dispositivo de audio externo mediante cables de audio RCA (rojo/blanco; no incluidos).

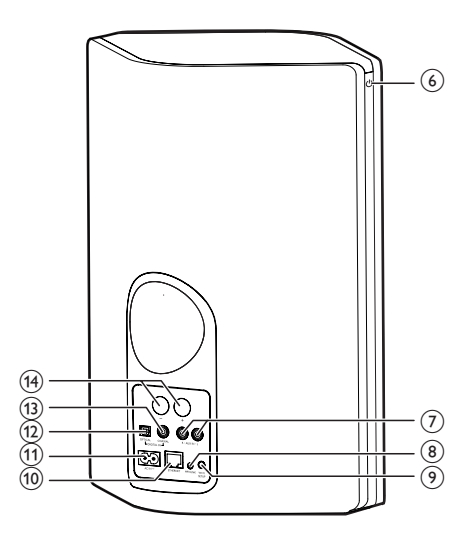

# (8) Toma MP3-LINK

• Conecta un reproductor de audio externo mediante un cable de audio de 3,5 mm (no incluido).

### 9 Botón WI-FI SETUP

- Conecta el dispositivo a una red Wi-Fi.
- (10) Toma ETHERNET
	- (Opcional) Se conecta a un router inalámbrico por un cable Ethernet (no incluido).
- $(h)$  Toma AC IN ~
	- Conecta el cable de alimentación.

### (12) Toma OPTICAL

Conecte un dispositivo externo mediante un cable óptico (no incluido).

### (13) Toma COAXIAL

Conecte un dispositivo de audio externo mediante un cable coaxial (no incluido).

### (14) Conectores de los altavoces

• Conecte los dos altavoces entre sí mediante los cables de altavoces suministrados.

# <span id="page-7-0"></span>3 Preparación

Siga siempre las instrucciones de este capítulo en orden.

# <span id="page-7-1"></span>Descarga de Philips AirStudio+ Lite en smartphones o tabletas

1 (Para los usuarios de iPod touch/iPhone/ iPad) Instale Philips AirStudio+ Lite desde Apple App Store y, a continuación, ejecute la aplicación.

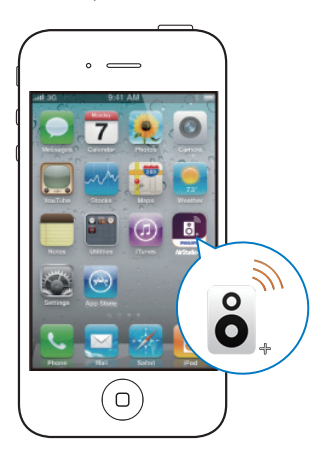

(Para los usuarios de smartphones o tabletas Android) Instale Philips AirStudio+ Lite desde Google Play Store y, a continuación, ejecute la aplicación.

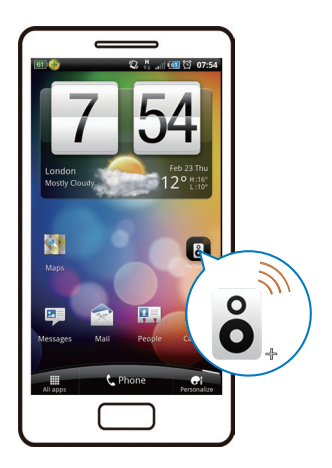

2 Deslice el dedo a la derecha para ver las páginas de introducción y, a continuación, acceda a la página Setup (Configuración) inicial o toque Skip intro (Omitir intro) para acceder directamente a la página Setup (Configuración) inicial.

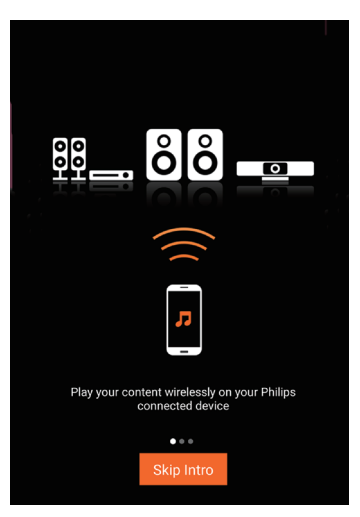

<span id="page-8-0"></span>3 En la página Setup (Configuración) inicial, toque Setup a new speaker (Configurar un nuevo altavoz).

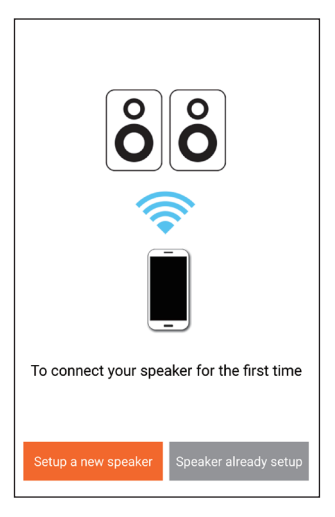

4 Lea los pasos de configuración general y, a continuación, toque Next (Siguiente).

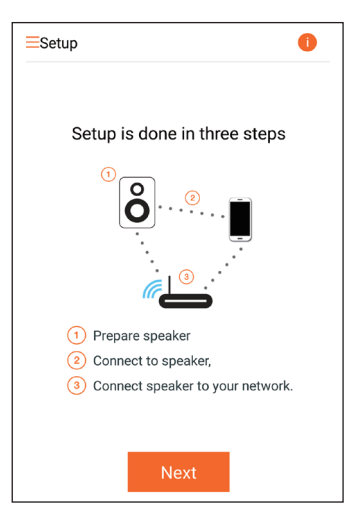

# Conexión de los cables del altavoz

Nota

- Inserte por completo la parte desnuda de cada uno de los cables de los altavoces en la toma.
- Para obtener un sonido óptimo, utilice únicamente los altavoces suministrados.

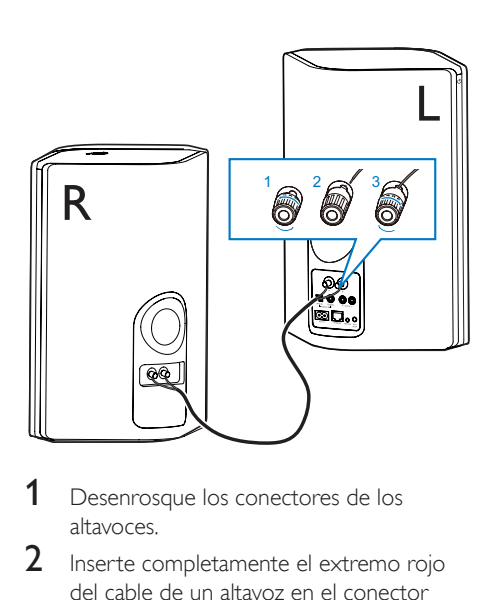

- 1 Desenrosque los conectores de los altavoces.
- 2 Inserte completamente el extremo rojo del cable de un altavoz en el conector izquierdo rojo (+).
- **3** Enrosque el conector izquierdo rojo  $(+)$ para fijar el cable.
- 4 Inserte completamente el extremo del cable de un altavoz sin marca roja en el conector izquierdo negro (-).
- 5 Enrosque el conector izquierdo negro (-) para fijar el cable.
- 6 Repita los pasos 2-5 para insertar los cables del otro altavoz en sus conectores correspondientes.

# <span id="page-9-1"></span><span id="page-9-0"></span>Conexión de la alimentación y encendido

### Precaución

- Riesgo de daños en el producto. Compruebe que el voltaje de la fuente de alimentación coincide con el voltaje impreso en la parte inferior del dispositivo.
- Riesgo de descarga eléctrica. Cuando desenchufe el cable de alimentación de CA, tire siempre de la clavija de la toma. No tire nunca del cable.
- Antes de conectar el cable de alimentación de CA, asegúrese de que ha realizado correctamente las demás conexiones.
- 1 Lea las instrucciones de conexión de la alimentación en la aplicación.

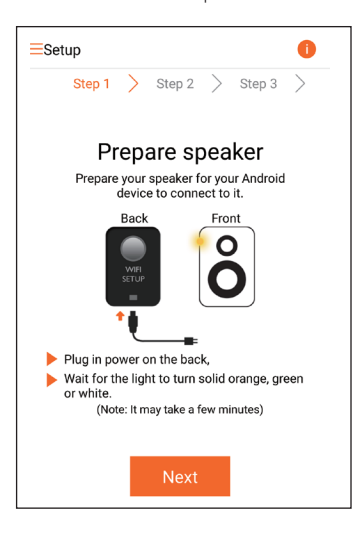

- 2 Conecte el cable de alimentación de CA a
	- la toma  $AC IN \sim$  de la parte posterior del altavoz principal.
	- la toma de corriente de la pared.
	- » El dispositivo se enciende automáticamente.
	- » El indicador de encendido/estado parpadea en ámbar durante la inicialización.
	- » Después de un momento, durante la configuración inicial, el indicador de encendido/estado se ilumina en ámbar

de forma permanente.  $3<sup>7</sup>$  $^{\text{AC}}$  IN  $\cdot$ 

**3** Toque Next (Siguiente) en la pantalla de la aplicación para continuar.

### Cambio entre el modo de espera normal y el modo de espera de bajo consumo

- Para cambiar el dispositivo al modo de espera normal, pulse brevemente el botón/ indicador de encendido que hay sobre  $\phi$ .
	- » El indicador de encendido/estado se ilumina en verde.
- Para cambiar el dispositivo al modo de espera de bajo consumo, mantenga pulsado el botón/indicador de encendido que hay sobre  $\Phi$  durante menos de 3 segundos y, a continuación, suelte el botón.
	- » El indicador de encendido/estado se ilumina en ámbar durante un momento y, a continuación, se apaga.

• Para encender el dispositivo desde el modo de espera normal o de bajo consumo, vuelva a pulsar brevemente el botón/indicador de encendido que hay sobre  $\phi$ .

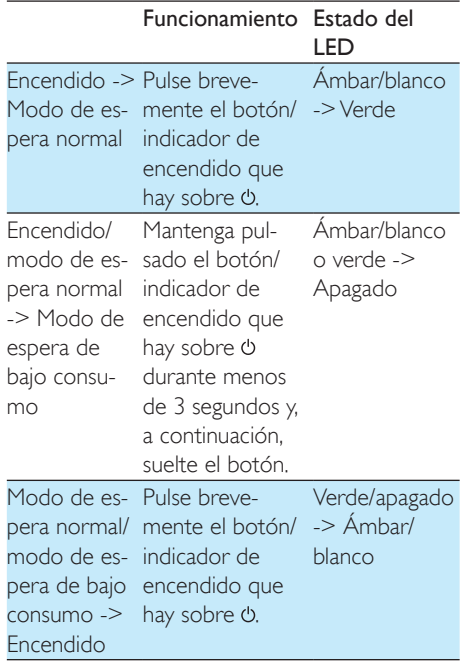

# <span id="page-11-1"></span><span id="page-11-0"></span>4 Conexión de la unidad AW9000 a la red Wi-Fi doméstica

Para conectar AW9000 a su red Wi-Fi doméstica existente, debe aplicar la configuración de la red Wi-Fi doméstica a AW9000.

Seleccione el mejor método de configuración en función de las condiciones previas que se indican a continuación.

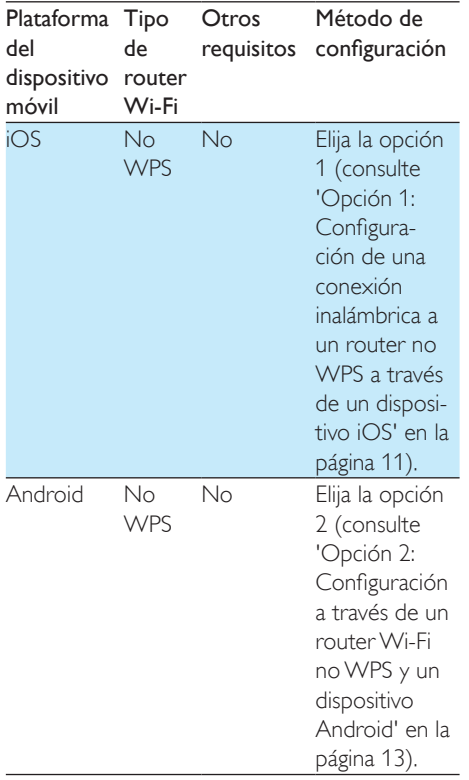

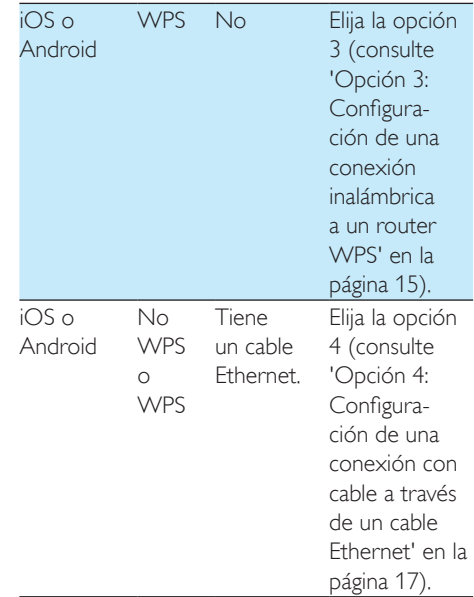

Antes de conectar el AW9000 a su red Wi-Fi doméstica, asegúrese de que:

- $(1)$  su router Wi-Fi está encendido y funciona correctamente.
- (2) el AW9000 está encendido y se ha [inicializado correctamente](#page-9-1) (consulte 'Conexión de la alimentación y encendido' en la página [8](#page-9-1)).
- (3) ha anotado su contraseña de Wi-Fi.

Una vez realizada la conexión, la unidad AW9000 recordará la configuración de su red Wi-Fi doméstica. Ya puede reproducir música o escuchar la radio por Internet a través de Philips AirStudio+ Lite cuando el AW9000 esté encendido y conectado a su red Wi-Fi doméstica automáticamente.

# <span id="page-12-1"></span><span id="page-12-0"></span>Opción 1: Configuración de una conexión inalámbrica a un router no WPS a través de un dispositivo iOS

- 1 Antes de realizar la configuración, asegúrese de que el dispositivo iOS está conectado a su red Wi-Fi doméstica.
- 2 Seleccione Standard SETUP (Configuración estándar) y toque Next (Siguiente).

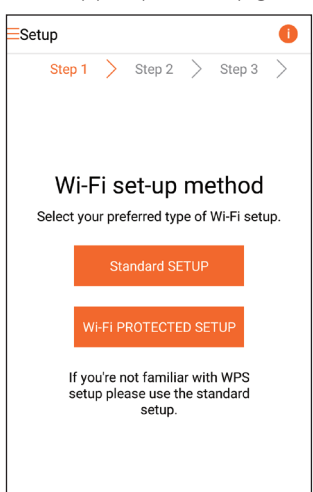

3 Lea las instrucciones de configuración Wi-Fi de la aplicación.

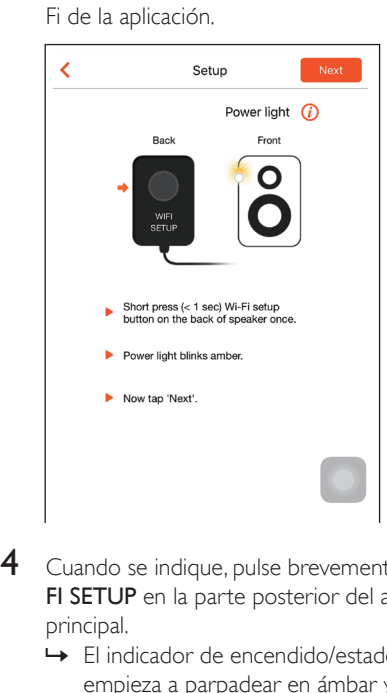

- 4 Cuando se indique, pulse brevemente WI-FI SETUP en la parte posterior del altavoz principal.
	- » El indicador de encendido/estado empieza a parpadear en ámbar y blanco alternativamente.
	- » Aparecerá una nueva red Wi-Fi creada por el AW9000, con el nombre de red (SSID) Philips\_Install.

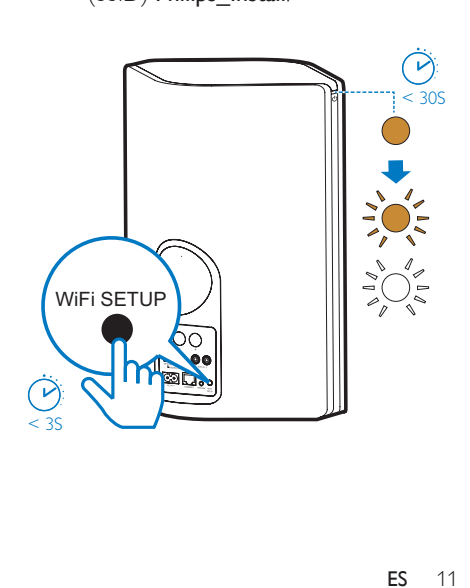

5 Toque Next (Siguiente) en la pantalla de la aplicación anterior y, a continuación, lea las instrucciones para continuar con la configuración de la red.

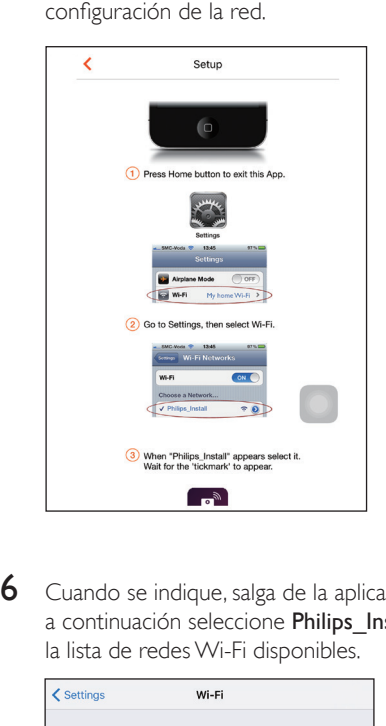

6 Cuando se indique, salga de la aplicación y, a continuación seleccione Philips Install en la lista de redes Wi-Fi disponibles.

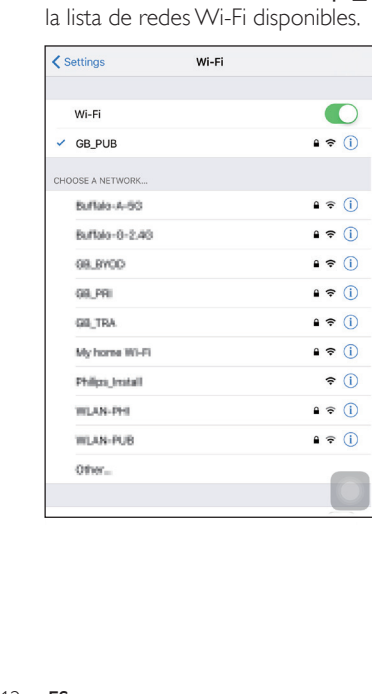

7 Asegúrese de que el dispositivo iOS está conectado a Philips\_Install y, a continuación, vuelva a Philips AirStudio+ Lite.

8 Espere hasta que aparezca el cuadro para introducir la contraseña.

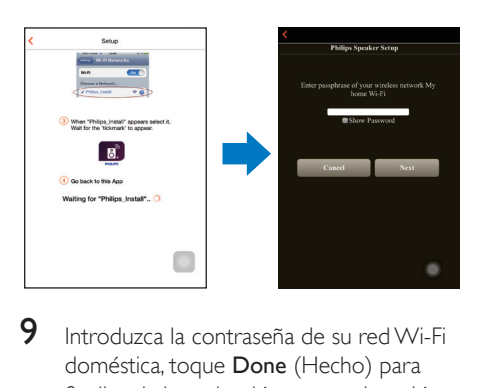

9 Introduzca la contraseña de su red Wi-Fi doméstica, toque Done (Hecho) para finalizar la introducción y, a continuación, toque Next (Siguiente).

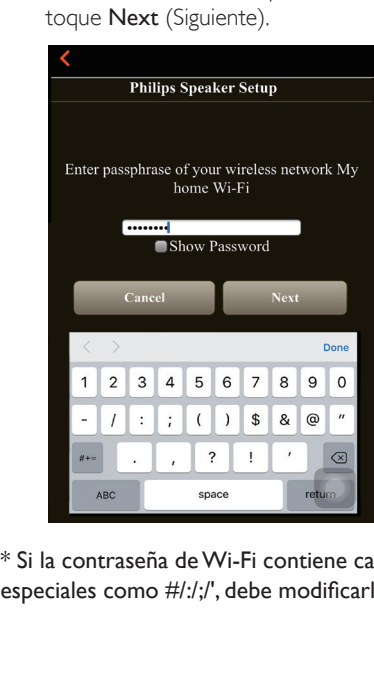

\* Si la contraseña de Wi-Fi contiene caracteres especiales como #/:/;/', debe modificarla.

<span id="page-14-0"></span> $10$  Dé al altavoz el nombre que desee y, a continuación, toque OK (Aceptar) para conectar el AW9000 a la red Wi-Fi doméstica.

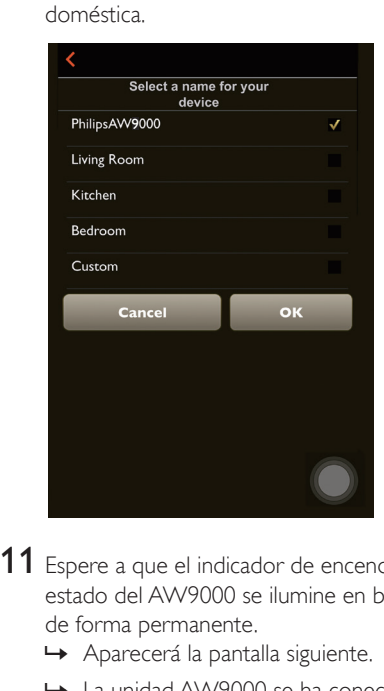

11 Espere a que el indicador de encendido/ estado del AW9000 se ilumine en blanco de forma permanente.

- » Aparecerá la pantalla siguiente.
- » La unidad AW9000 se ha conectado correctamente a su red Wi-Fi doméstica.

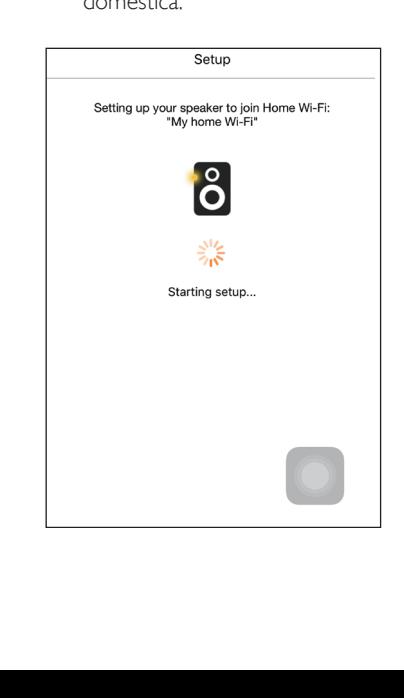

# Consejo

• Después de configurar la red correctamente, puede tocar Rock n' Roll (Rock and roll) en la pantalla de la aplicación anterior para poder escuchar música directamente. Para obtener más información, [consulte la](#page-19-1) [sección 'Play' \(Reproducción\)](#page-19-1) (consulte 'Reproducción' en la página [18\)](#page-19-1).

# <span id="page-14-1"></span>Opción 2: Configuración a través de un router Wi-Fi no WPS y un dispositivo Android

- 1 Antes de realizar la configuración. asegúrese de que el dispositivo Android está conectado a su red Wi-Fi doméstica.
- 2 Seleccione Standard SETUP (Configuración estándar) y toque Next (Siguiente).

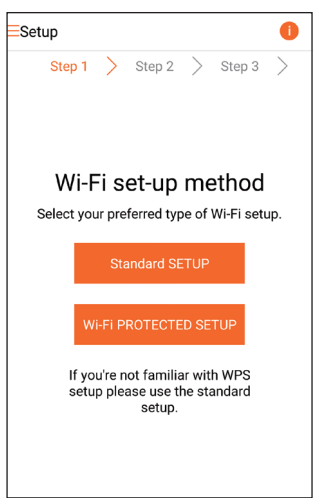

3 Lea las instrucciones de configuración Wi-Fi de la aplicación.

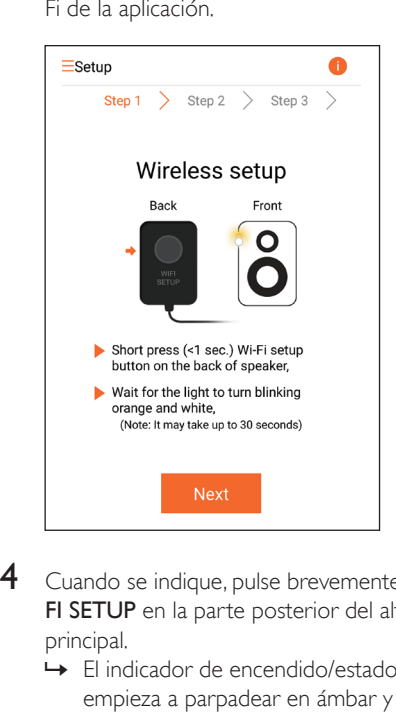

- 4 Cuando se indique, pulse brevemente WI-FI SETUP en la parte posterior del altavoz principal.
	- » El indicador de encendido/estado empieza a parpadear en ámbar y blanco alternativamente.
	- » Aparecerá una nueva red Wi-Fi creada por el AW9000, con el nombre de red (SSID) Philips\_Install.

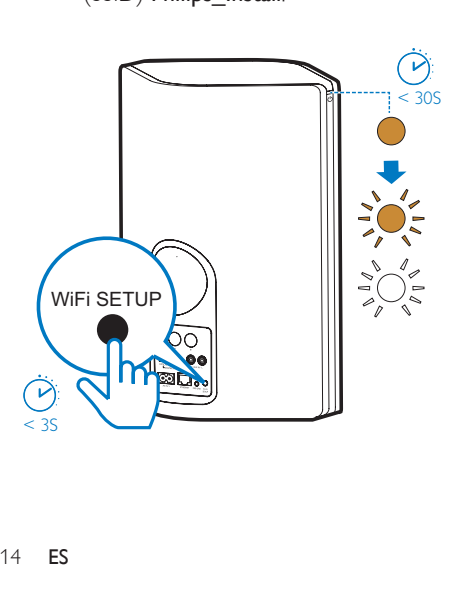

- 5 Toque Next (Siguiente) en la pantalla de la aplicación anterior.
	- » El dispositivo Android inicia la conexión con la nueva red Wi-Fi, que el AW9000 crea automáticamente.

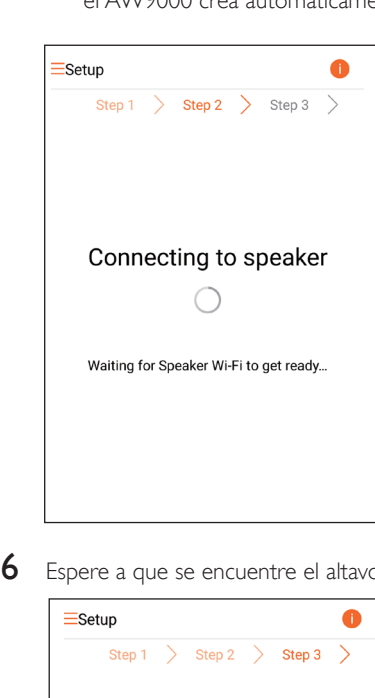

6 Espere a que se encuentre el altavoz.

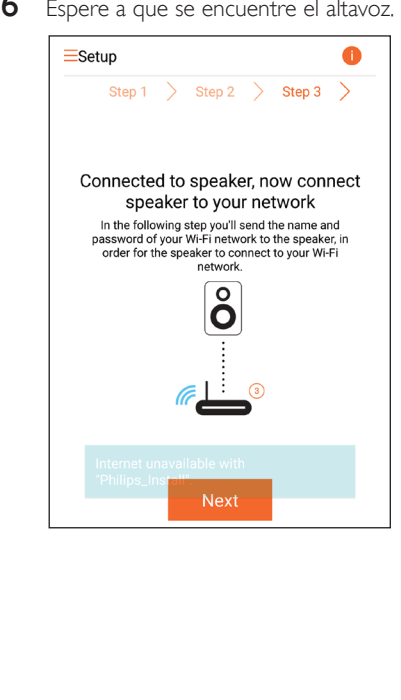

<span id="page-16-0"></span>7 Introduzca la contraseña de la red Wi-Fi doméstica y, a continuación, toque Next (Siguiente).

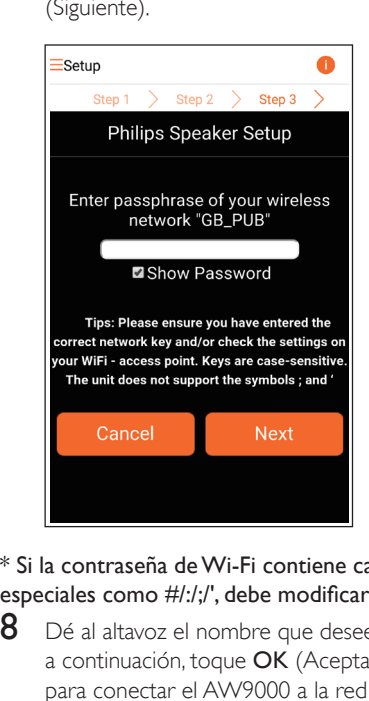

\* Si la contraseña de Wi-Fi contiene caracteres especiales como #/:/;/', debe modificarla.

 $8$  Dé al altavoz el nombre que desee y, a continuación, toque OK (Aceptar) para conectar el AW9000 a la red Wi-Fi doméstica.

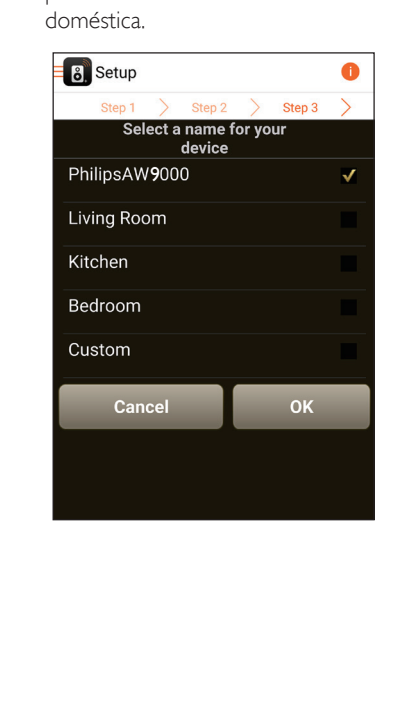

- **9** Espere a que el indicador de encendido/ estado del AW9000 se ilumine en blanco de forma permanente.
	- » La unidad AW9000 se ha conectado correctamente a su red Wi-Fi doméstica.

#### Nota

• Después de configurar la red correctamente, puede tocar Rock n' Roll (Rock and roll) en la pantalla de la aplicación anterior para poder escuchar música directamente. Para obtener más información, [consulte la](#page-19-1) [sección 'Play' \(Reproducción\)](#page-19-1) (consulte 'Reproducción' en la página [18\)](#page-19-1).

# <span id="page-16-1"></span>Opción 3: Configuración de una conexión inalámbrica a un router WPS

1 Seleccione Wi-Fi PROTECTED SETUP  $y$ toque Next (Siguiente).

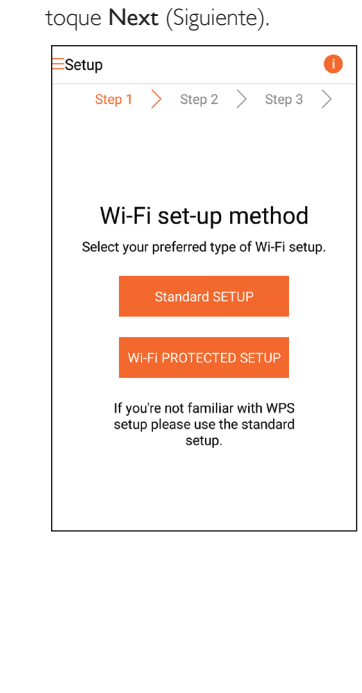

2 Lea las instrucciones de configuración mediante WPS.

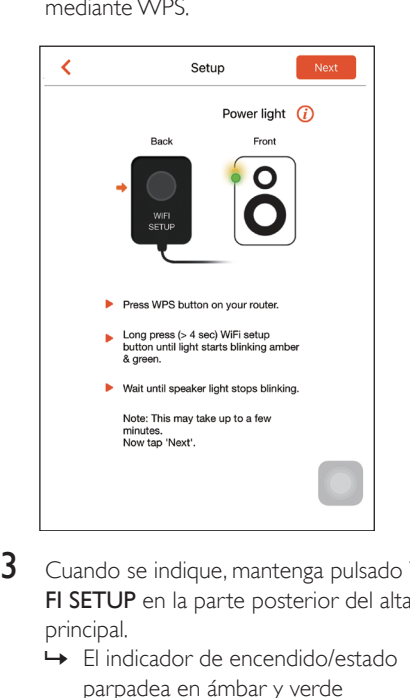

- 3 Cuando se indique, mantenga pulsado WI-FI SETUP en la parte posterior del altavoz principal.
	- » El indicador de encendido/estado parpadea en ámbar y verde alternativamente.

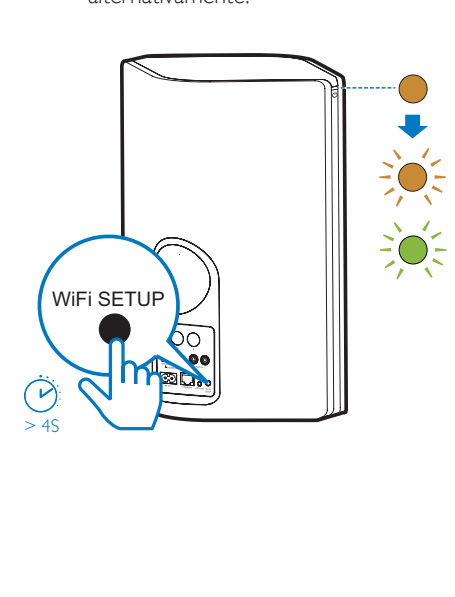

4 Pulse el botón de WPS en su router Wi-Fi doméstico.

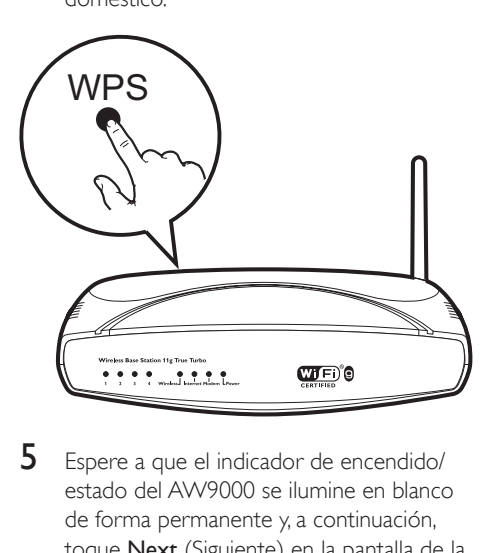

- 5 Espere a que el indicador de encendido/ estado del AW9000 se ilumine en blanco de forma permanente y, a continuación, toque Next (Siguiente) en la pantalla de la aplicación.
	- » Aparecerá la pantalla siguiente.
	- » La unidad AW9000 se ha conectado correctamente a su red Wi-Fi doméstica.

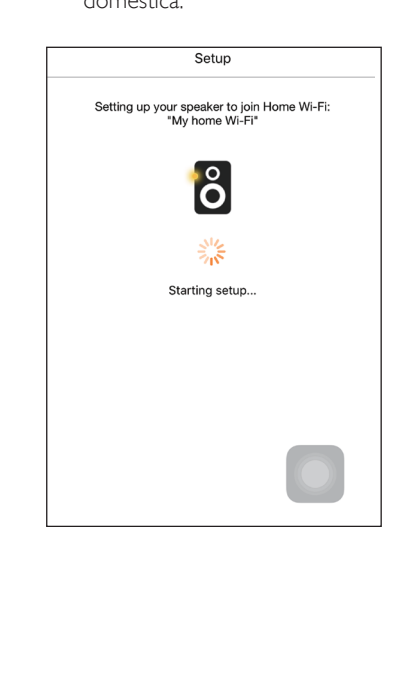

# <span id="page-18-0"></span>Consejo

- En algunos routers Wi-Fi, es posible que tenga que mantener pulsado el botón WPS para la conexión Wi-Fi o activar la función WPS PBC a través de las páginas de configuración del router. Consulte los manuales de usuario de los routers específicos para obtener más información.
- Después de configurar la red correctamente, puede tocar Rock n' Roll (Rock and roll) en la pantalla de la aplicación anterior para poder escuchar música directamente. Para obtener más información, [consulte la](#page-19-1) [sección 'Play' \(Reproducción\)](#page-19-1) (consulte 'Reproducción' en la página [18\)](#page-19-1).

# <span id="page-18-1"></span>Opción 4: Configuración de una conexión con cable a través de un cable Ethernet

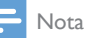

- Si utiliza una conexión con cable, [solo necesita](#page-7-1)  [seleccionar Speaker already setup \(Altavoz ya](#page-7-1)  [configurado\) en la página Setup \(Configuración\) inicial](#page-7-1) (consulte 'Descarga de Philips AirStudio+ Lite en smartphones o tabletas' en la página [6](#page-7-1)).
- 1 Si ha realizado la conexión inalámbrica, antes de configurar una conexión con cable [debe restablecer el altavoz Hi-](#page-26-1)[Fi inalámbrico](#page-26-1) (consulte 'Solución de problemas' en la página [29](#page-26-1)).
- 2 Conecte un cable Ethernet (no incluido) a:
	- la toma **ETHERNET** de la parte posterior del dispositivo
	- Uno de los puertos Ethernet de su router Wi-Fi doméstico

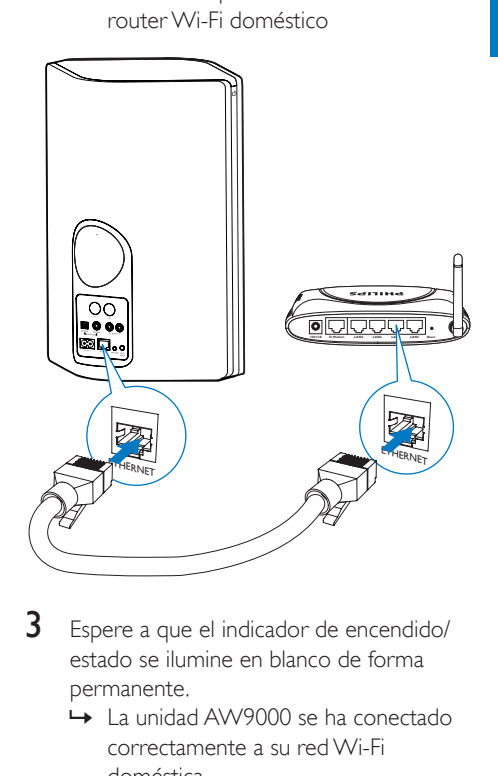

- **3** Espere a que el indicador de encendido/ estado se ilumine en blanco de forma permanente.
	- » La unidad AW9000 se ha conectado correctamente a su red Wi-Fi doméstica.

# <span id="page-19-1"></span><span id="page-19-0"></span>5 Reproducción

Nota

• Para reproducir música a través del altavoz mediante DNLA UPnP, utilice su aplicación de música favorita en su smartphone, PC o Mac compatible con DLNA UPnP.

# Escuchar emisoras de radio por Internet a través de la unidad AW9000

1 Ejecute Philips AirStudio+ Lite en la tableta o smartphone iOS o Android.

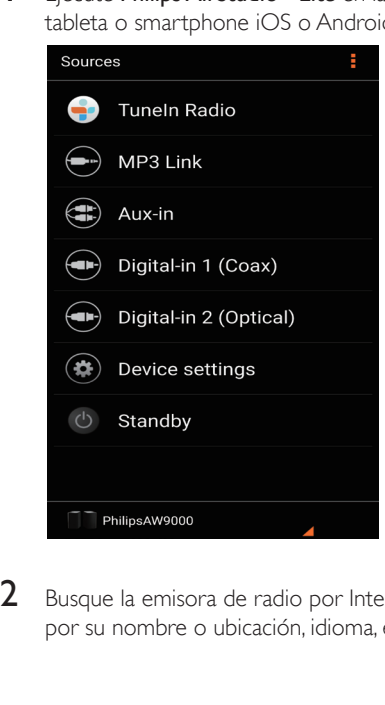

2 Busque la emisora de radio por Internet por su nombre o ubicación, idioma, etc.

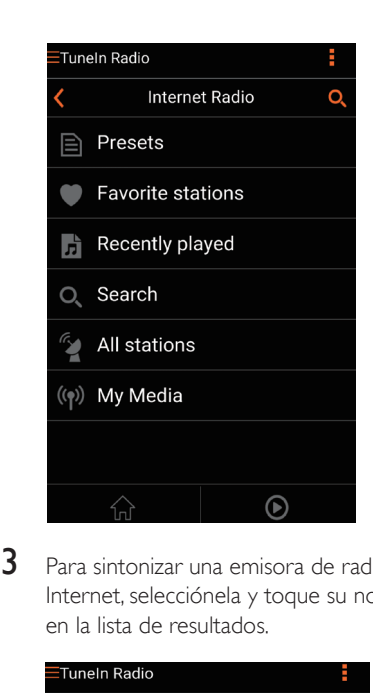

3 Para sintonizar una emisora de radio por Internet, selecciónela y toque su nombre en la lista de resultados.

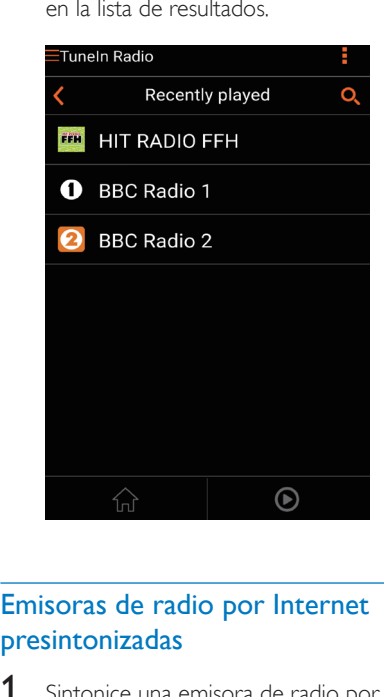

# Emisoras de radio por Internet presintonizadas

- 1 Sintonice una emisora de radio por Internet y toque .
	- » Aparecerá una lista de emisoras de radio presintonizadas.

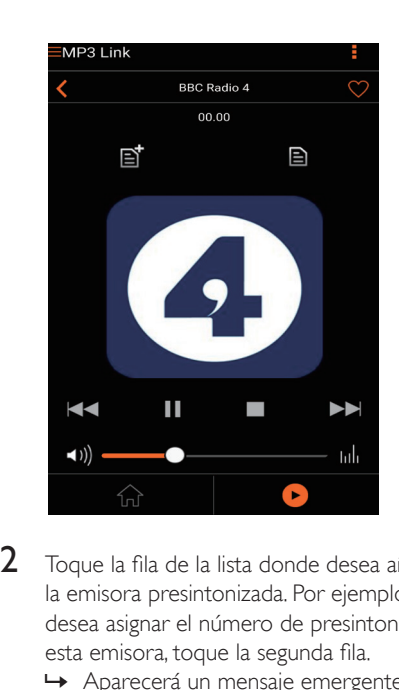

- 2 Toque la fila de la lista donde desea añadir la emisora presintonizada. Por ejemplo, si desea asignar el número de presintonía 2 a esta emisora, toque la segunda fila.
	- » Aparecerá un mensaje emergente en el que se muestran el nombre y el número de presintonía de la emisora.

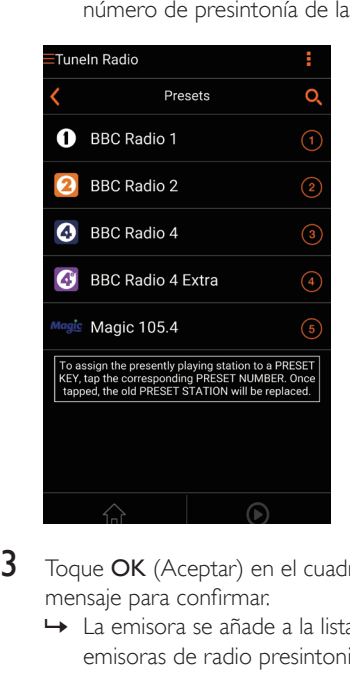

- 3 Toque OK (Aceptar) en el cuadro del mensaje para confirmar.
	- » La emisora se añade a la lista de emisoras de radio presintonizadas.

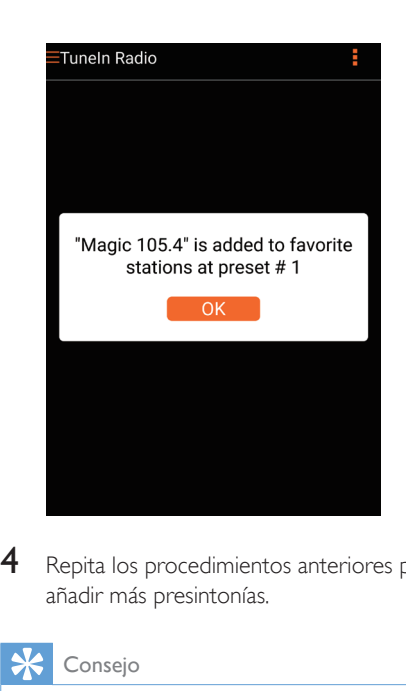

4 Repita los procedimientos anteriores para añadir más presintonías.

# Consejo

• No puede eliminar una emisora de radio presintonizada directamente, pero puede sustituirla por otra. Por ejemplo, si desea eliminar una emisora de la presintonía número 3, puede sintonizar otra emisora de radio, tocar  $\mathbb{E}$  y, a continuación, tocar la 3ª fila para sustituir la emisora anterior.

### Para sintonizar una emisora de radio presintonizada

- Pulse los botones numéricos (1-5) del AW9000 directamente para sintonizar las primeras cinco emisoras de radio presintonizadas.
- También puede acceder a Presets (Presintonías) en la pantalla de la aplicación y tocar una de las emisoras presintonizadas para iniciar la reproducción.

### <span id="page-21-0"></span>Creación de la lista de favoritas

1 Sintonice una emisora de radio por Internet.

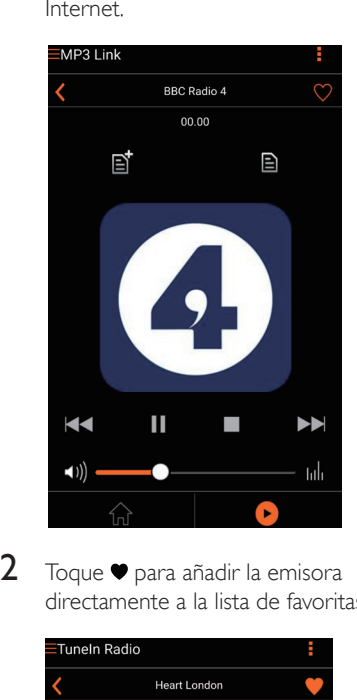

2 Toque  $\bullet$  para añadir la emisora directamente a la lista de favoritas.

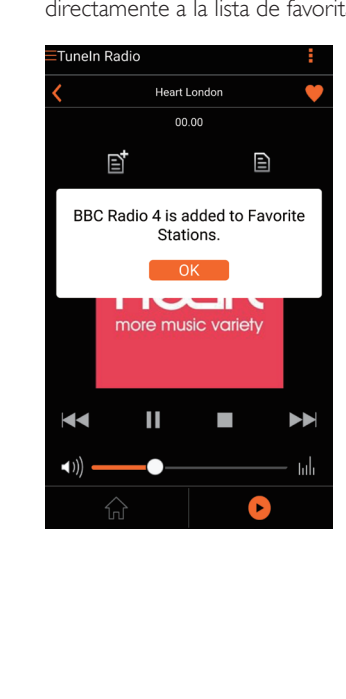

3 Repita los procedimientos anteriores para añadir más emisoras favoritas.

### Para sintonizar una emisora de radio favorita

• Acceda a Favorite stations (Emisoras favoritas) en la pantalla de la aplicación y toque una de las emisoras favoritas para iniciar la reproducción.

### Para eliminar una emisora de radio favorita

- 1 Sintonice una emisora de radio y toque  $\bullet$ .
	- » La emisora de radio se elimina directamente de la lista de favoritas.

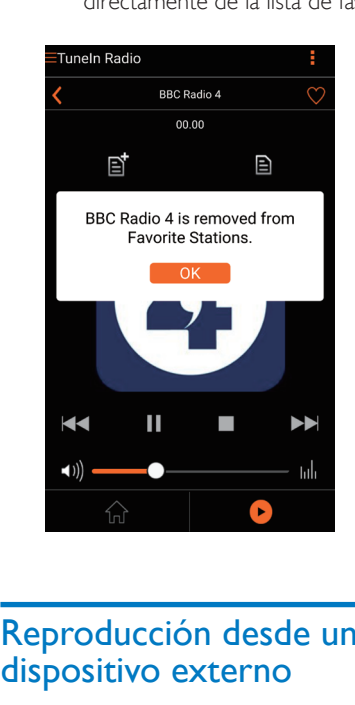

# Reproducción desde un dispositivo externo

También puede escuchar un reproductor de audio externo a través del dispositivo.

### Conecte mediante la tomaMP3-LINK :

- 1 Conecte un cable de enlace MP3 (no incluido) a:
	- la toma MP3-LINK de la parte posterior del dispositivo.
	- La toma para auriculares de un reproductor de audio externo.

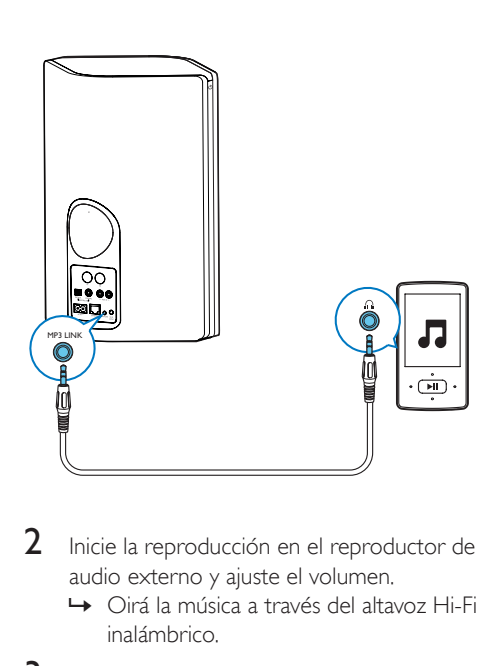

- 2 Inicie la reproducción en el reproductor de audio externo y ajuste el volumen.
	- » Oirá la música a través del altavoz Hi-Fi inalámbrico.
- 3 Utilice los controles de su reproductor de audio para controlar la reproducción de música.

### Conecte mediante la toma OPTICAL o COAXIAL:

- 1 Conecte un cable óptico o coaxial (no incluido) a:
	- la toma **OPTICAL** o **COAXIAL** de la parte posterior del AW9000.
	- La correspondiente toma de salida digital en un dispositivo de audio externo.
- 2 Inicie la reproducción en el reproductor de audio externo y ajuste el volumen.
	- » Oirá la música a través del altavoz Hi-Fi inalámbrico.
- 3 Utilice los controles de su reproductor de audio para controlar la reproducción de música.

### Conecte mediante las tomas AUX IN L/R:

- 1 Conecte un par de cables de audio RCA (rojo/blanco; no incluidos) a:
	- las tomas AUX IN L/R de la parte posterior del AW9000.
	- Las tomas de salida de audio de un dispositivo de audio externo.
- 2 Inicie la reproducción en el reproductor de audio externo y ajuste el volumen.
	- » Oirá la música a través del altavoz Hi-Fi inalámbrico.
- 3 Utilice los controles de su reproductor de audio para controlar la reproducción de música.

### Para cambiar a la fuente de audio externa manualmente:

- 1 Eiecute Philips AirStudio+ Lite en la tableta o smartphone iOS o Android.
- 2 Toque Services (Servicios) -> MP3 link para seleccionar la fuente de MP3 link.

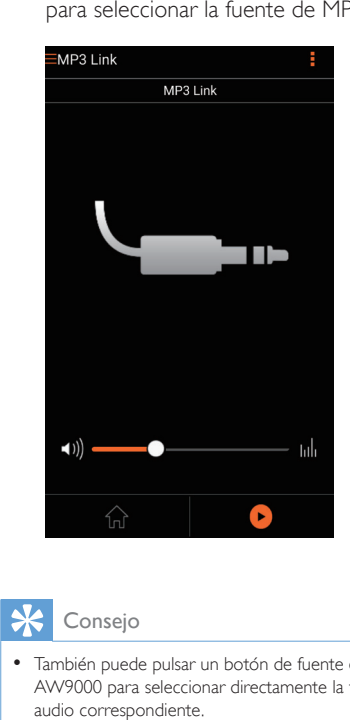

# Consejo

• También puede pulsar un botón de fuente en el AW9000 para seleccionar directamente la fuente de audio correspondiente.

# <span id="page-23-0"></span>6 Actualización de firmware

Para mejorar el rendimiento de su AW9000, Philips puede ofrecer nuevo firmware para su actualización.

### Advertencia

- Conecte siempre la unidad AW9000 a una fuente de alimentación de CA para la actualización del firmware. Nunca apague la unidad AW9000 durante la actualización del firmware.
- 1 Asegúrese de que la unidad AW9000 está encendida y conectada a la misma red Wi-Fi que su smartphone o tableta.
- 2 Asegúrese de que la red Wi-Fi doméstica está conectada a Internet.
- 3 Ejecute Philips AirStudio+ Lite en la tableta o smartphone iOS o Android.
- 4 Toque Services (Servicios) -> Device settings (Ajustes del dispositivo).

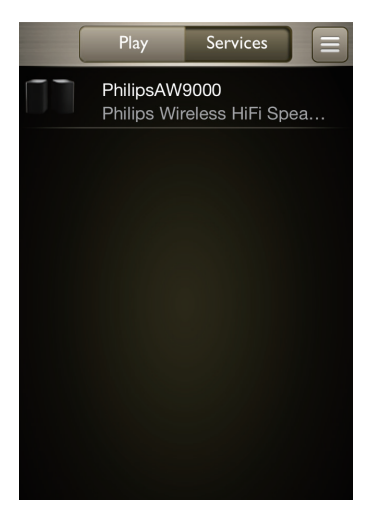

- 5 Toque Check online (Comprobar en línea).
	- » Si hay un nuevo firmware disponible, aparece automáticamente un mensaje emergente de actualización de firmware.

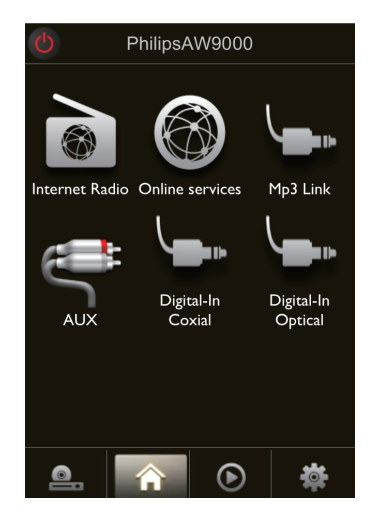

- 6 Toque OK (Aceptar) en el mensaje emergente para iniciar la actualización de firmware.
	- » El indicador de encendido/estado del AW9000 parpadea en ámbar durante este proceso.

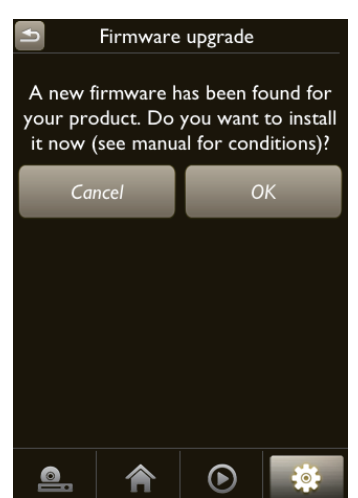

**7** Espere a que finalice el proceso de actualización de firmware y, a continuación, toque OK (Aceptar) en el mensaje emergente para reiniciar el dispositivo.

# <span id="page-25-0"></span>7 Información del producto

#### Nota

• La información del producto puede cambiar sin previo aviso.

# **Especificaciones**

### Amplificador

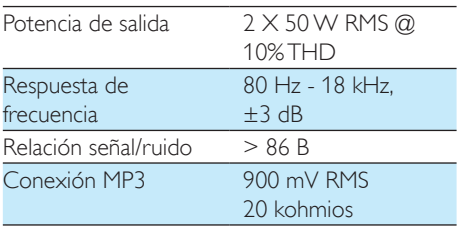

### **Altavoces**

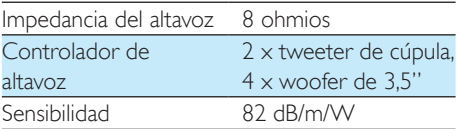

### Inalámbrico

Estándar inalámbrico 802.11b/g

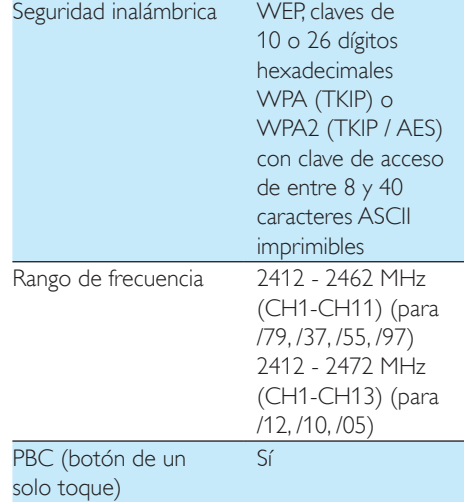

#### Información general Alimentación de CA Entrada: 100 ~ 240V, 50/60 Hz Consumo de energía en funcionamiento 40 W Consumo de energía en el modo de espera  $< 0.5 W$ **Dimensiones** - Unidad principal (ancho x alto x profundo)  $511 \times 268 \times 434$  mm Peso - Con embalaje - Unidad principal 13 kg 10 kg

# <span id="page-26-1"></span><span id="page-26-0"></span>8 Solución de problemas

### Advertencia

• No quite nunca la carcasa de este aparato.

Para que la garantía mantenga su validez, no trate nunca de reparar el sistema usted mismo. Si tiene problemas al usar este aparato, compruebe los siguientes puntos antes de llamar al servicio técnico. Si no consigue resolver el problema, vaya al sitio Web de Philips (www.philips.com/welcome). Cuando se ponga en contacto con Philips, asegúrese de que el aparato esté cerca y de tener a mano el número de modelo y el número de serie.

### No hay alimentación

- Asegúrese de que lel enchufe del cable de alimentación del dispositivo está conectado correctamente.
- Asegúrese de que haya corriente en la toma de CA.
- Compruebe si el dispositivo está en modo [de espera de bajo consumo](#page-9-1) (consulte 'Conexión de la alimentación y encendido' en la página [8](#page-9-1)).

### No hay sonido

- Compruebe si el dispositivo está silenciado. El indicador de encendido/estado parpadea en blanco cuando el dispositivo está silenciado. Ajuste el volumen directamente en la aplicación Philips AirStudio+ Lite o en la unidad AW9000.
- Si ha escogido la conexión con cables, [compruebe si el cable Ethernet se ha](#page-18-1)  [conectado correctamente y de forma](#page-18-1)  [segura](#page-18-1) (consulte 'Opción 4: Configuración de una conexión con cable a través de un cable Ethernet' en la página [17](#page-18-1)).
- Compruebe la conexión de red Wi-Fi. [Vuelva a configurar la red si fuera](#page-11-1)  [necesario](#page-11-1) (consulte 'Conexión de la unidad AW9000 a la red Wi-Fi doméstica' en la página [10\)](#page-11-1).
- Si la fuente de audio es un reproductor de audio externo, ajuste el volumen directamente en el reproductor de audio.

### El dispositivo no responde

- Reinicie el AW9000 y, a continuación, [configure de nuevo la red Wi-Fi del](#page-11-1)  [AW9000](#page-11-1) (consulte 'Conexión de la unidad AW9000 a la red Wi-Fi doméstica' en la página [10\)](#page-11-1).
- Desconecte y vuelva a conectar el enchufe de alimentación de CA; a continuación, encienda de nuevo el dispositivo.

### La conexión de red deWi-Fi ha fallado

- Este dispositivo no es compatible con el método WPS-PIN.
- Active la emisión de SSID en el router Wi-Fi.
- Aleje el dispositivo de fuentes potenciales de interferencia que pueden afectar la señal Wi-Fi, como los microondas.
- Asegúrese de que el nombre SSID del router de su casa se compone de caracteres alfanuméricos, sin introducir ningún espacio o caracteres especiales como %/#/\*/#. La contraseña de la red no debe contener #/:/;/'.
- Si escoge renombrar la unidad AW9000 manualmente en la aplicación Philips AirStudio+ Lite, no utilice caracteres especiales ni símbolos.
- En algunos tipos de routers Wi-Fi nuevos, puede crearse un nombre de red (SSID) automáticamente al utilizar el método WPS para la conexión. Cambie siempre el nombre de red (SSID) predeterminado por otro más sencillo que conste de caracteres alfanuméricos, y cambie también el modo de seguridad de la conexión Wi-Fi para proteger su red.

### La conexión a la red por cable ha fallado

- Si ha realizado la conexión inalámbrica, antes de configurar una conexión con cable debe restablecer el altavoz Hi-Fi inalámbrico. Siga los procedimientos siguientes para restablecer el dispositivo:
- 1 Desenchufe el cable de alimentación.
- 2 Mantenga pulsado el botón numérico 1 y vuelva a enchufar el cable de alimentación.
	- » El indicador de encendido/estado parpadea en ámbar y, a continuación, se ilumina en ámbar de forma permanente. Después de un momento, empieza a parpadear en ámbar de nuevo.
- 3 Suelte el botón numérico 1.

#### Nota

• No suelte el botón numérico 1 hasta que el indicador de encendido/estado parpadee en ámbar por segunda vez.

### Fallo ocasional de la transferencia de música

Utilice una o varias de las siguientes opciones:

- Coloque su AW9000 más cerca de su router Wi-Fi.
- Elimine cualquier obstáculo entre su AW9000 y su router Wi-Fi.
- Evite utilizar el canal Wi-Fi que esté muy solapado por las redes Wi-Fi cercanas.
- Compruebe si la velocidad de la red es lo bastante rápida (en casos donde varios dispositivos comparten el mismo router el rendimiento inalámbrico puede verse afectado). Apague los otros dispositivos conectados al router de su casa.
- Active la opción de calidad del servicio (QoS), si está disponible en el router Wi-Fi.
- Apague otros routers Wi-Fi.

### El indicador de encendido/estado permanece en rojo. ¿Qué puedo hacer?

- Debe recuperar el dispositivo mediante un cable Ethernet.
- 1 Asegúrese de que el router está conectado a Internet.
- 2 Conecte el dispositivo al router mediante [un cable Ethernet](#page-18-1) (consulte 'Opción 4: Configuración de una conexión con cable a través de un cable Ethernet' en la página [17\)](#page-18-1).

**3** Espere a que el dispositivo se recupere automáticamente, lo cual puede tardar hasta 10 minutos.

# <span id="page-28-0"></span>9 Apéndice: Descripción del significado de los colores del LED

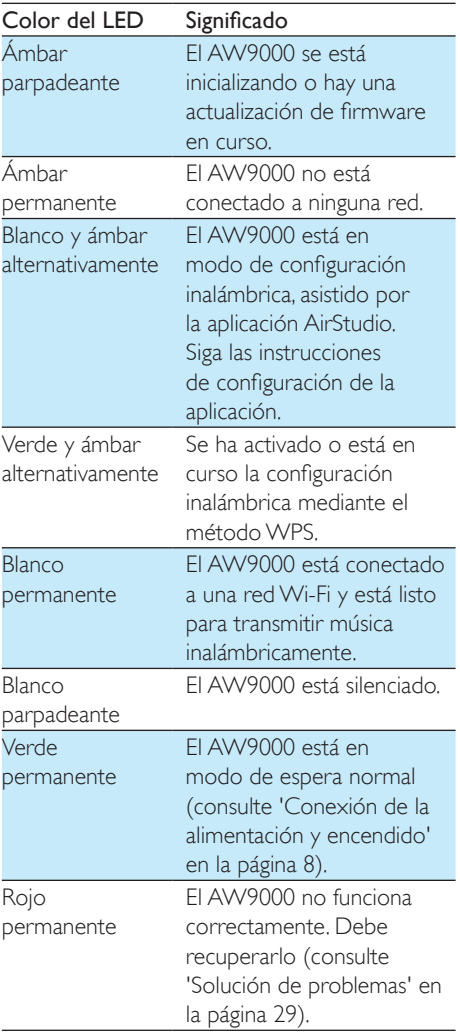

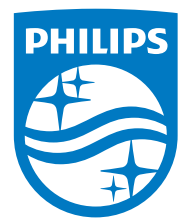

2016 © Gibson Innovations Limited. All rights reserved. This product has been manufactured by, and is sold under the responsibility of Gibson Innovations Ltd., and Gibson Innovations Ltd. is the warrantor in relation to this product. Philips and the Philips Shield Emblem are registered trademarks of Koninklijke Philips N.V. and are used under license.

AW9000\_10\_UM\_V3.0

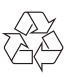